# **HOW TO TRACK YOUR ACADEMIC REQUIREMENTS**

## **BE EMPOWERED!**

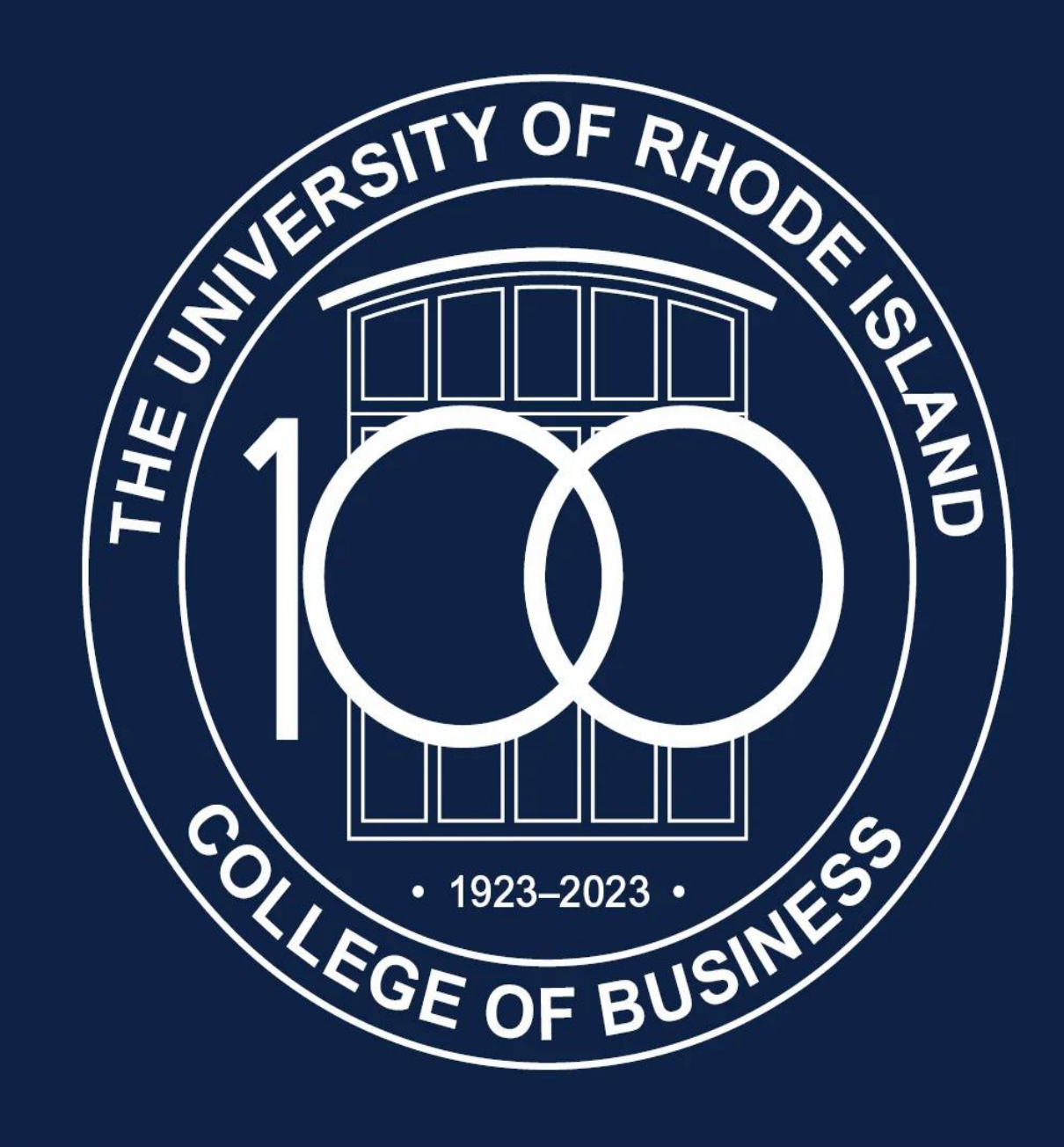

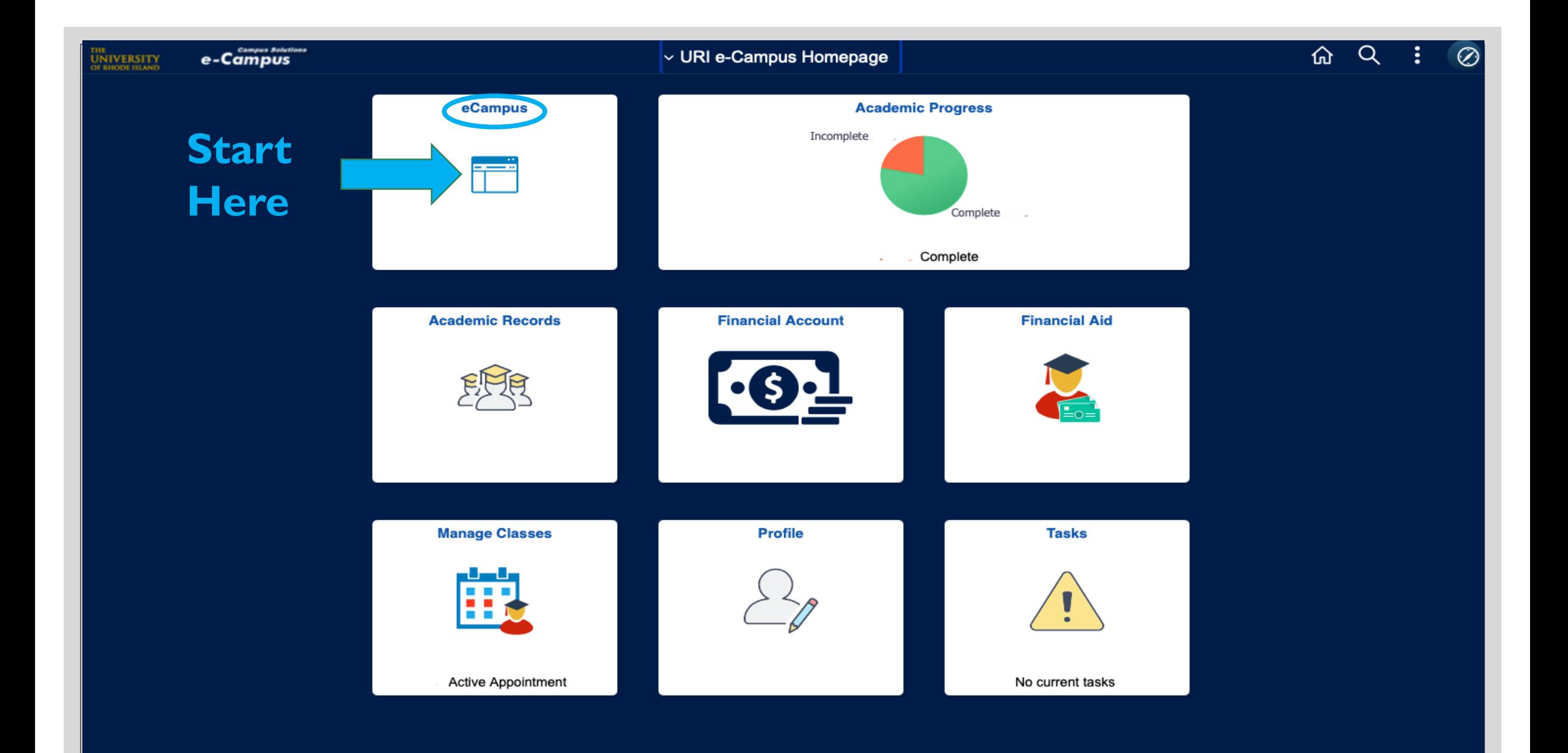

#### Use the down arrow and select *Academic Requirements*. Then press >> to get results.

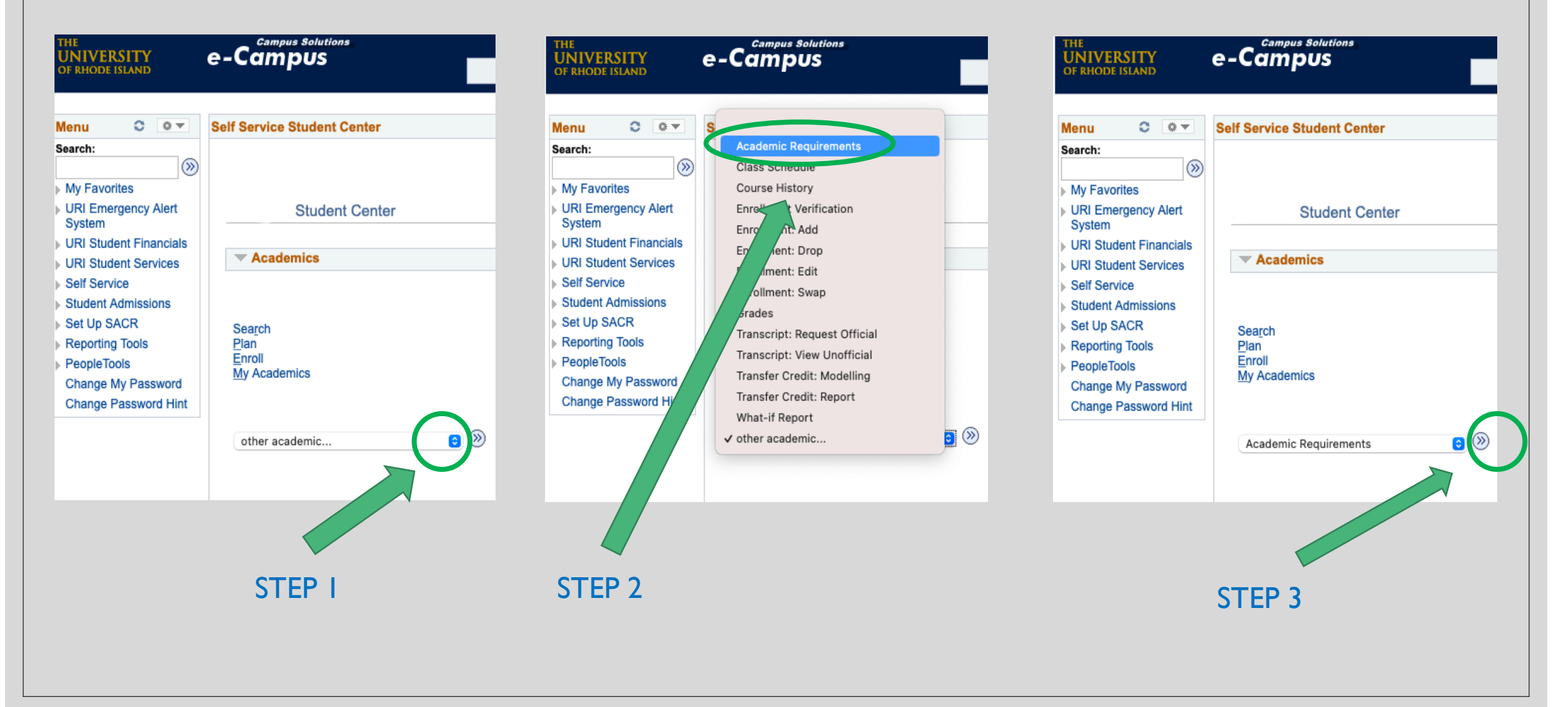

### **How to interpret your results…**

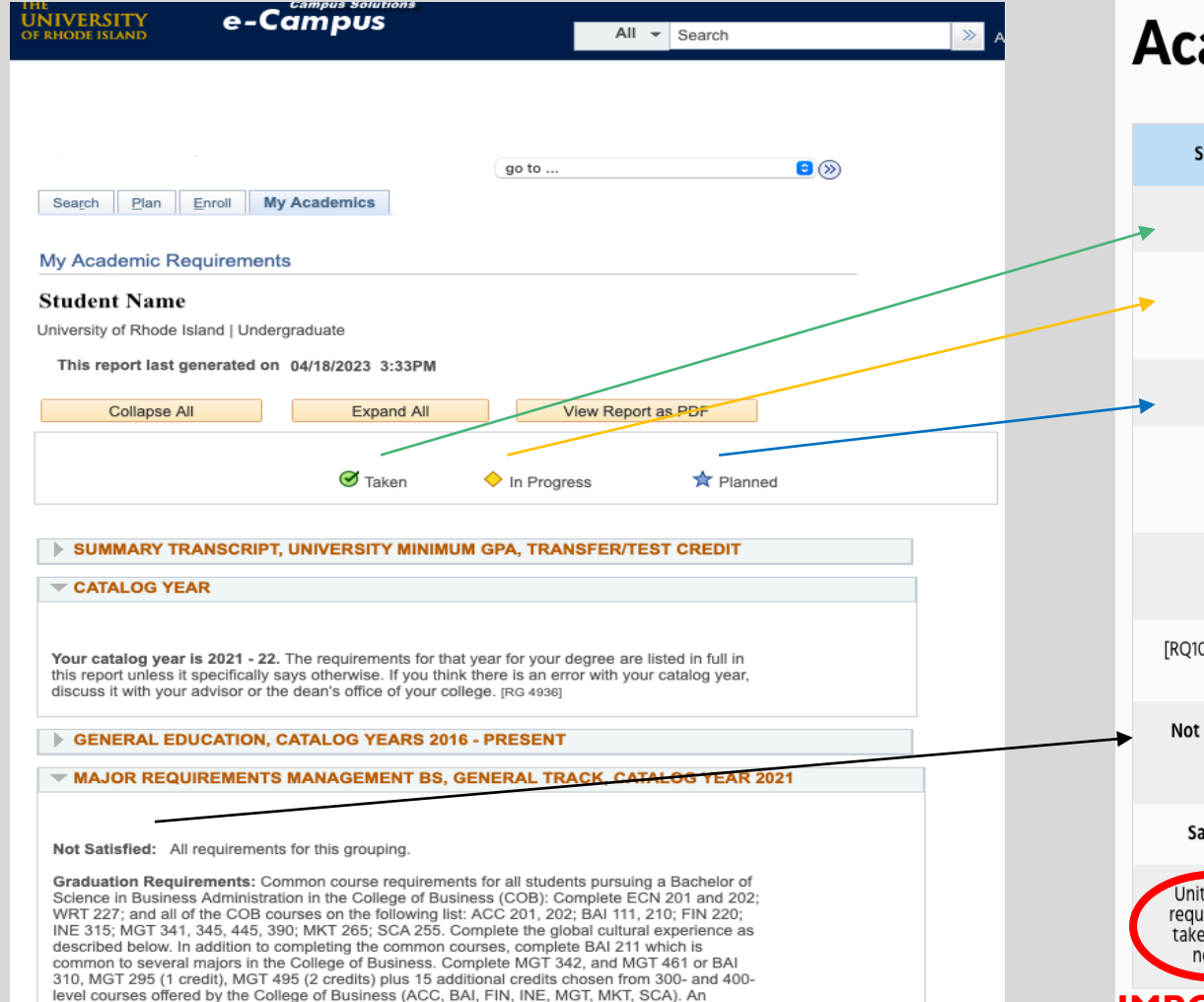

#### ademic Requirements Legend

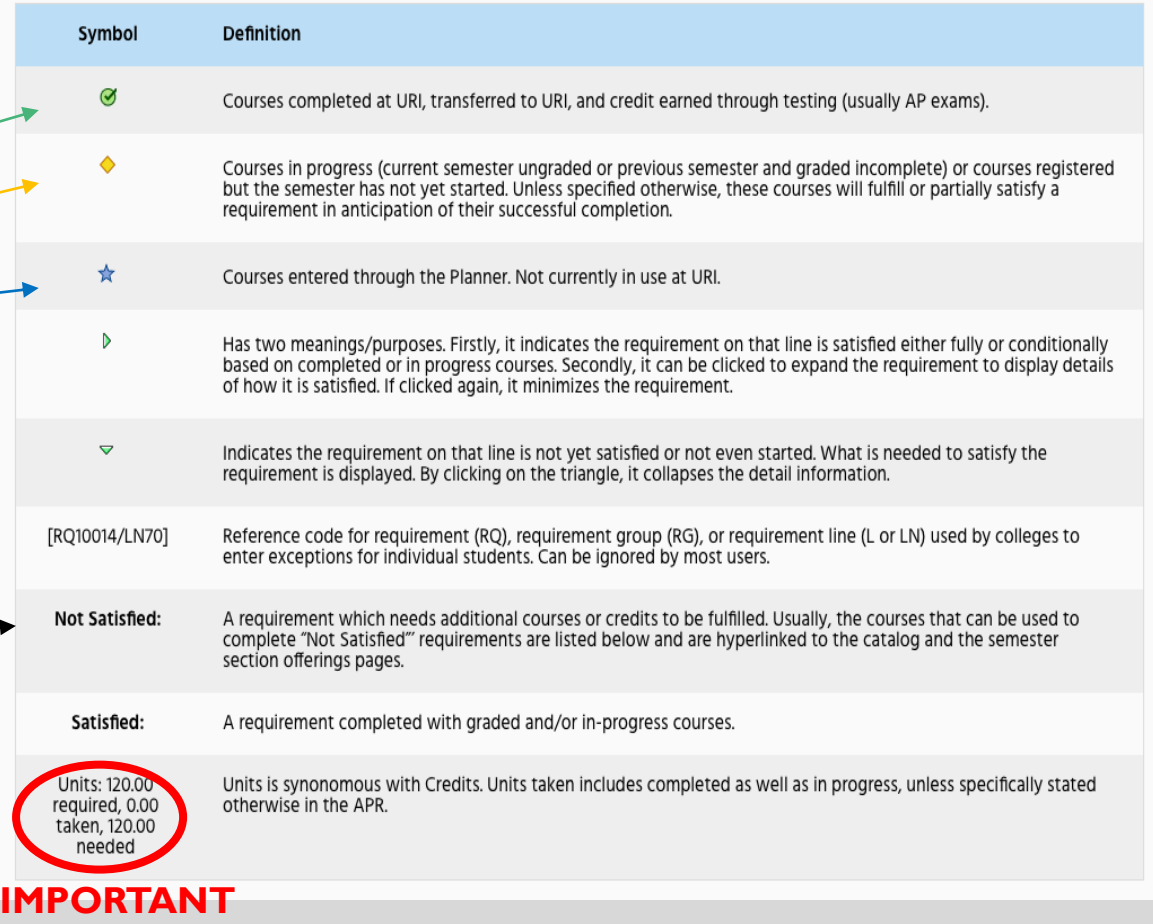

### Voila...you now have the information you need to graduate on time!

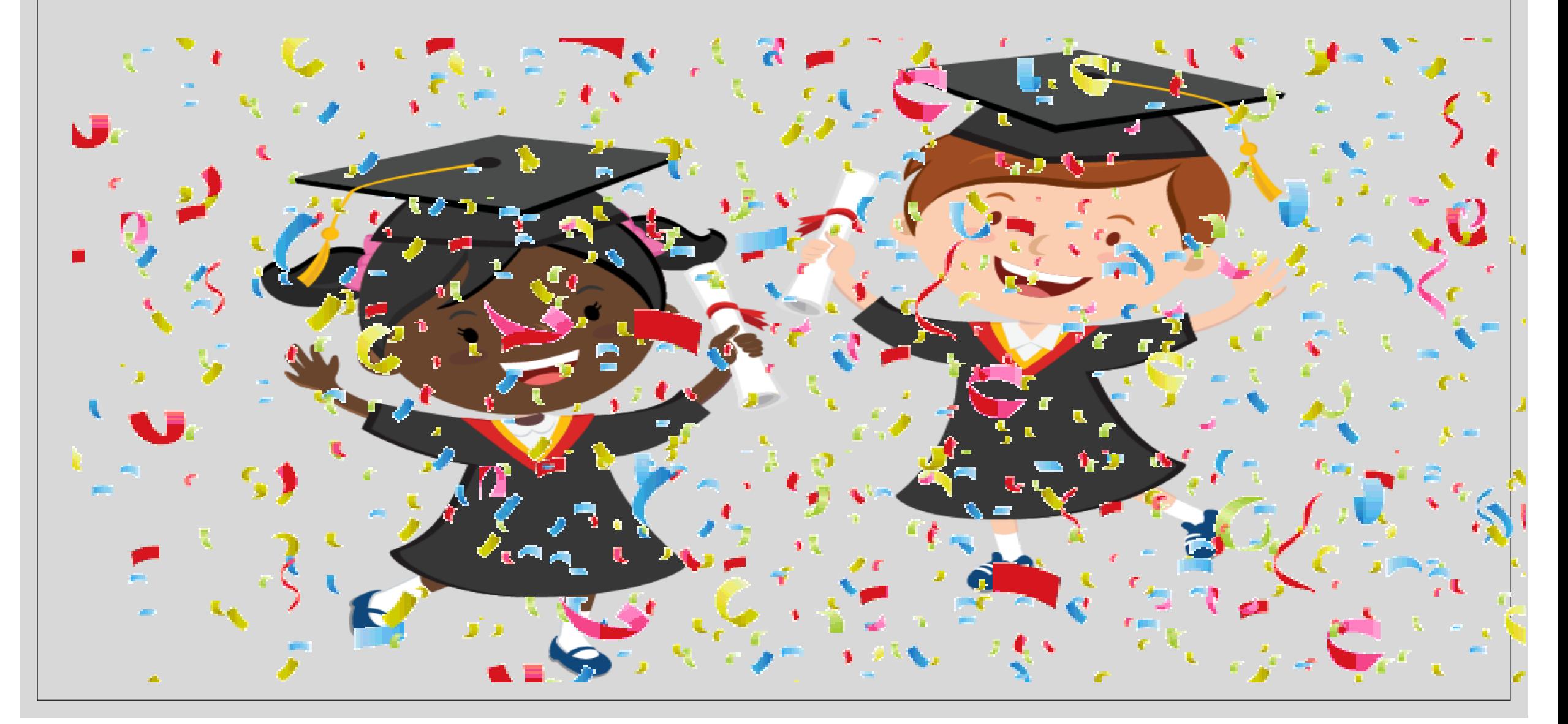